## **Windows 7® Service Pack 1** における「フレッツ 光ネクスト」の 「フレッツ簡単セットアップツール」の動作について

平素よりNTT西日本フレッツサービスをご利用いただきまして、誠にありがとうございます。

本サイトでは、Windows 7® Service Pack 1(以下、SP1)における「フレッツ 光ネクスト」での「フレッツ簡単セット アップツール」利用時の動作事象と、その対処方法についてご案内いたします。

## 発生条件

「フレッツ 光ネクスト」にて、開通時にお渡しする「フレッツ 光ネクスト超カンタン設定ガイド」に添付の「フレッツ 簡単セットアップツール(超カンタン設定CD-ROM)」を利用してインターネット接続設定を行うお客さまのうち、 以下の条件を全て満たすお客さま

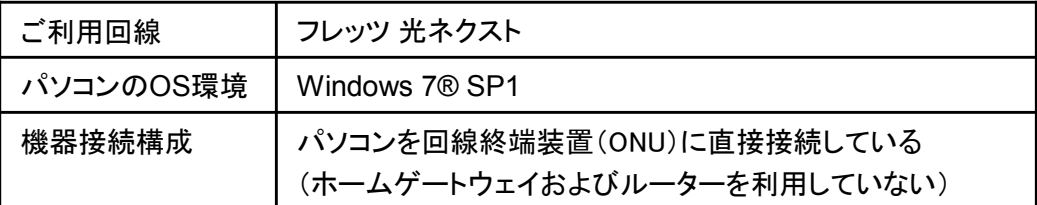

## 発生事象

「フレッツ簡単セットアップツール(超カンタン設定CD-ROM)」を利用して、インターネット接続設定を実施した際、 インターネット接続設定が完了できず、セットアップが中断します。

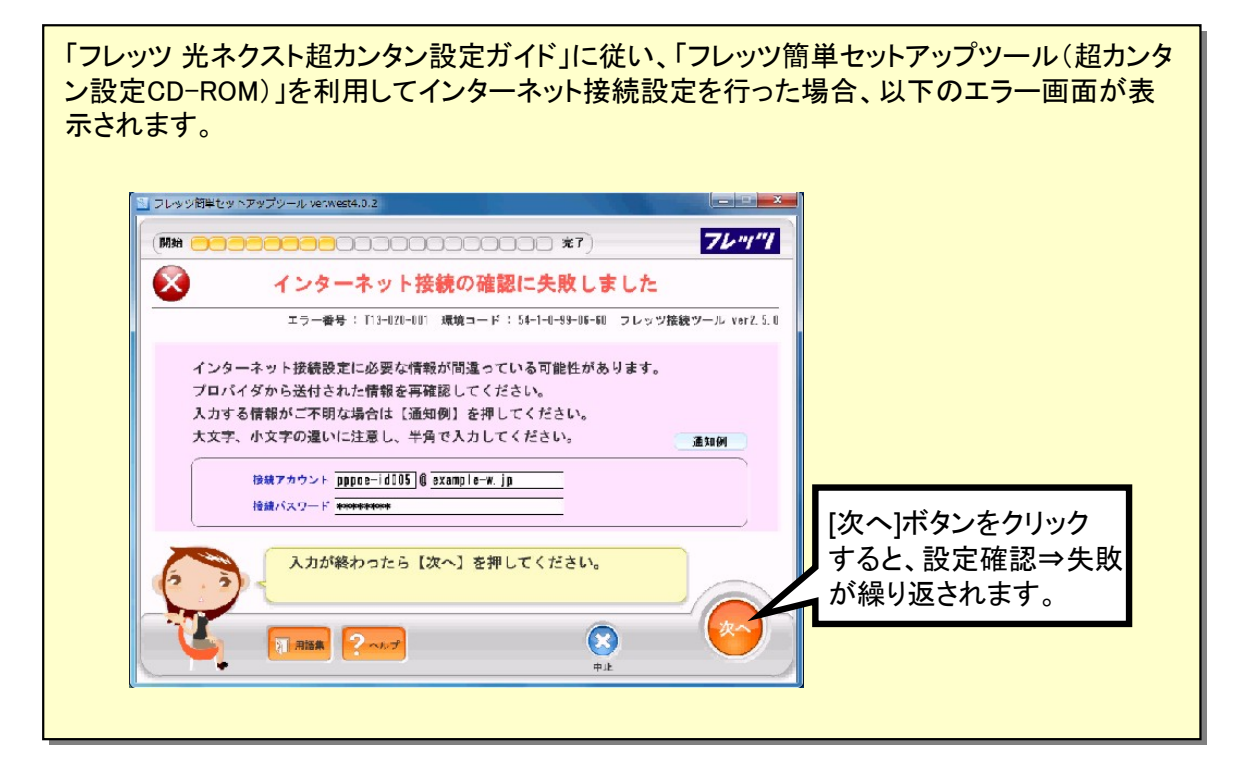

以下の①~④の手順にて、「フレッツ接続ツール」を一旦終了のうえ、「フレッツ簡単セットアップツール (超カンタン設定CD-ROM)」にてインターネット接続設定等を継続してください。

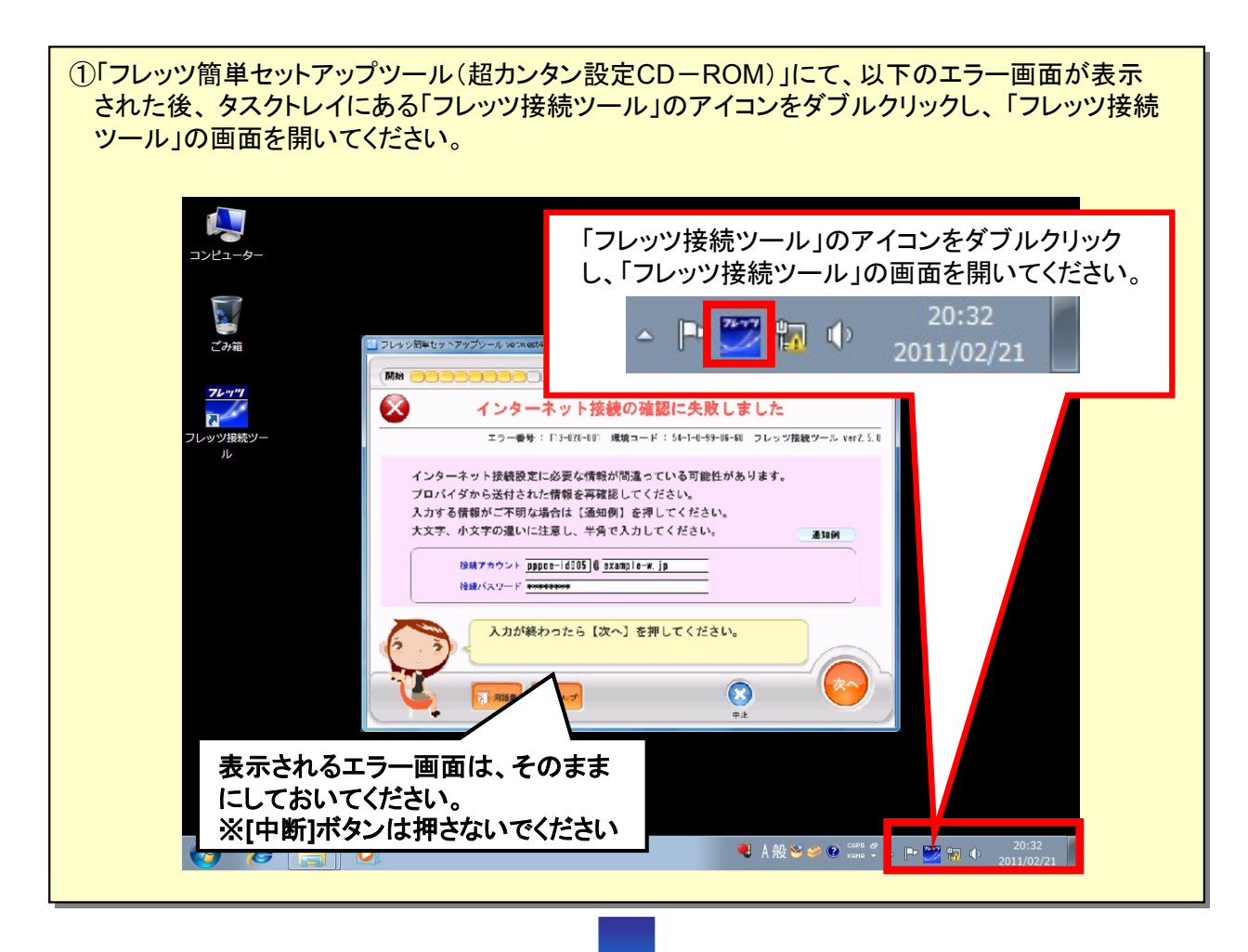

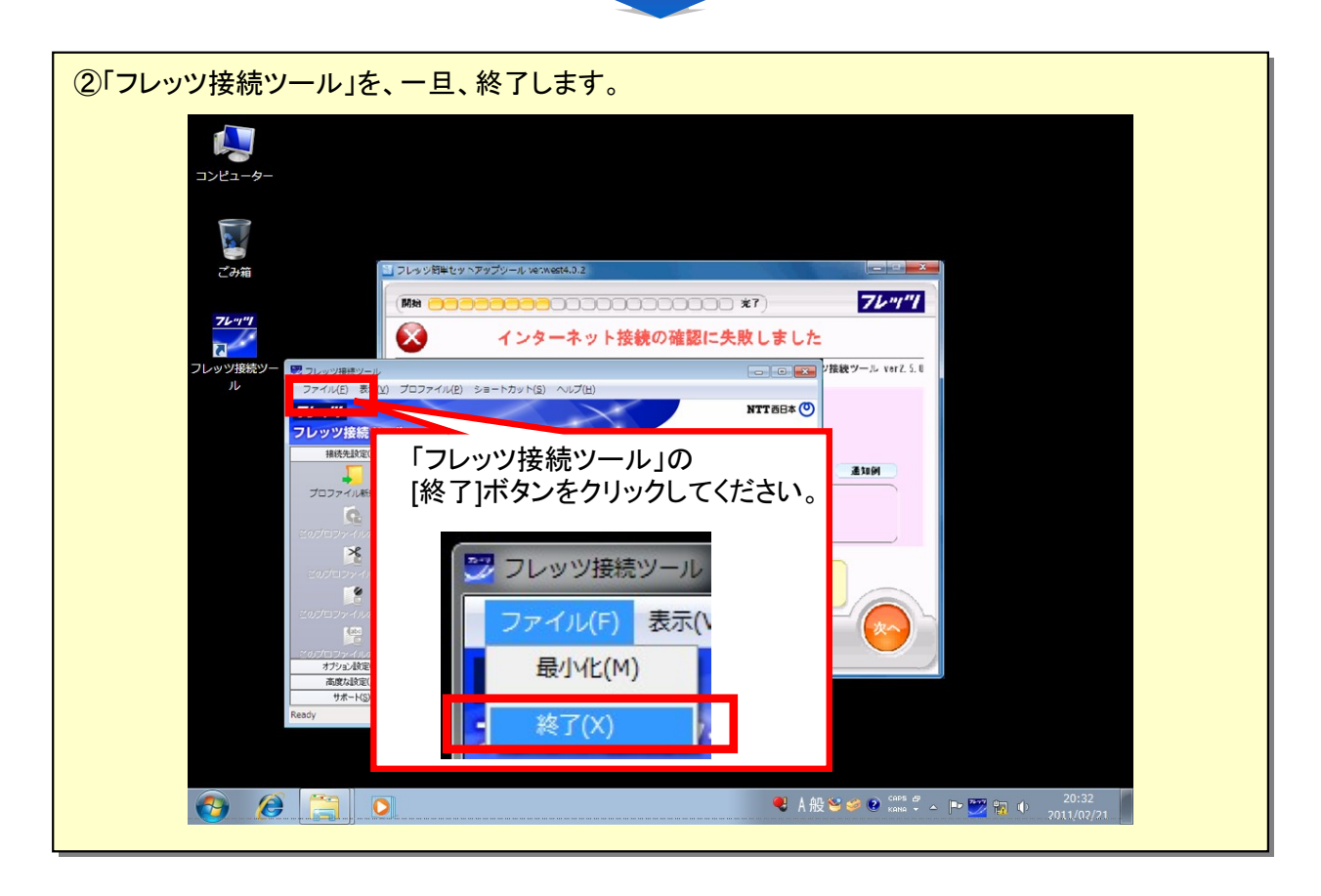

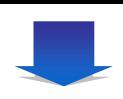

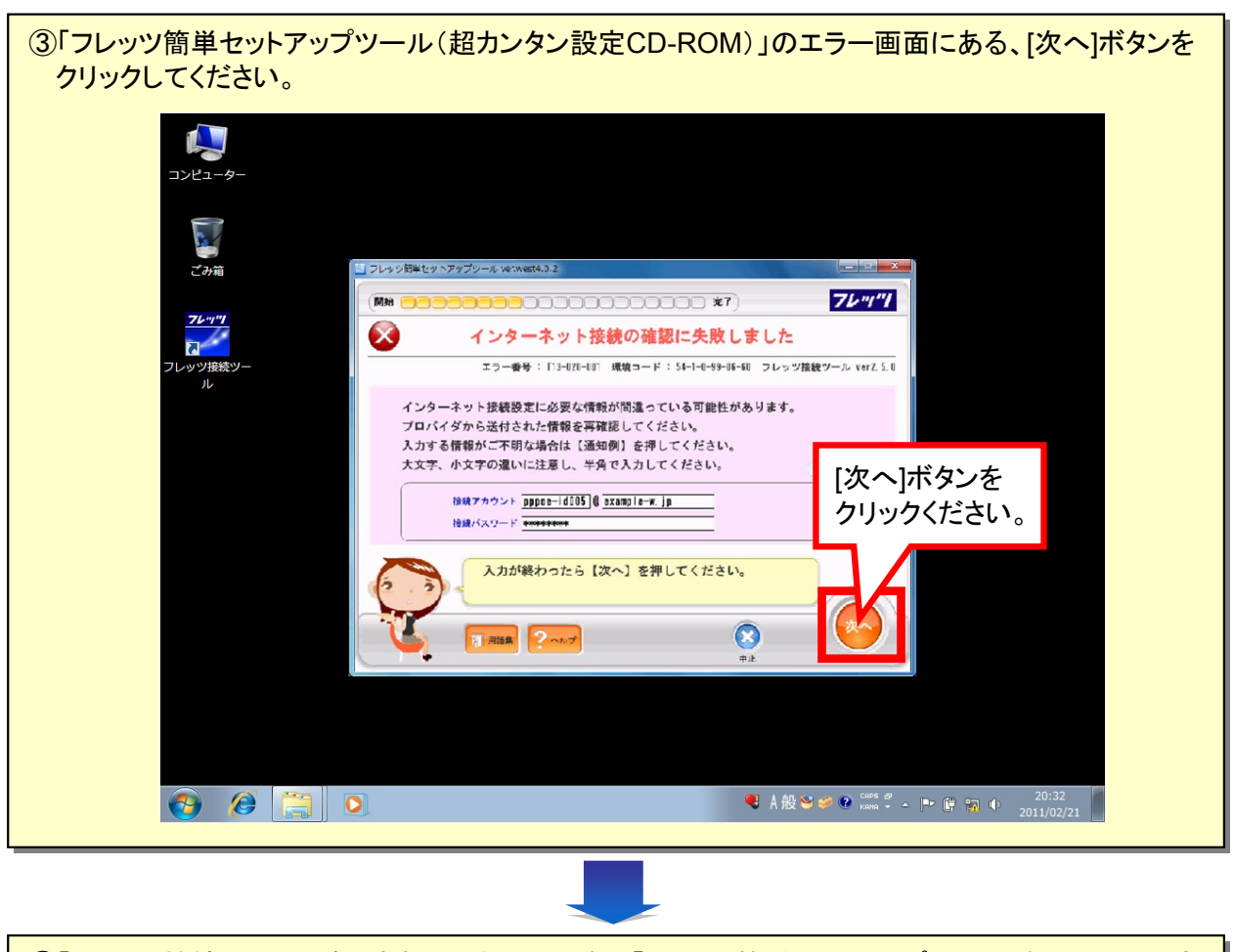

④「フレッツ接続ツール」が再度起動され、その後、 「フレッツ簡単セットアップツール(超カンタン設定 ④「フレッツ接続ツール」が再度起動され、その後、 「フレッツ簡単セットアップツール(超カンタン設定 CD-ROM)」によるインターネット接続設定等が正常に行われます。「フレッツ 光ネクスト超カンタン CD-ROM)」によるインターネット接続設定等が正常に行われます。「フレッツ 光ネクスト超カンタン 設定ガイド」23P以降を参考に、引き続き、設定を行ってください。 設定ガイド」23P以降を参考に、引き続き、設定を行ってください。

## お客さまからのお問合せ先

**0120-248995** (携帯電話・PHSからもご利用可能) 受付時間:午前9時~午後5時 土曜、日曜、祝日も受付中

※ Windows、Windows 7は、米国 Microsoft Corporationの米国及びその他の国における登録商標または商標です。